Photo Mouse manual.qxd  $30/07/2007 \big\backslash 15:52$  Page 1

# **Saitek Photo Mouse**

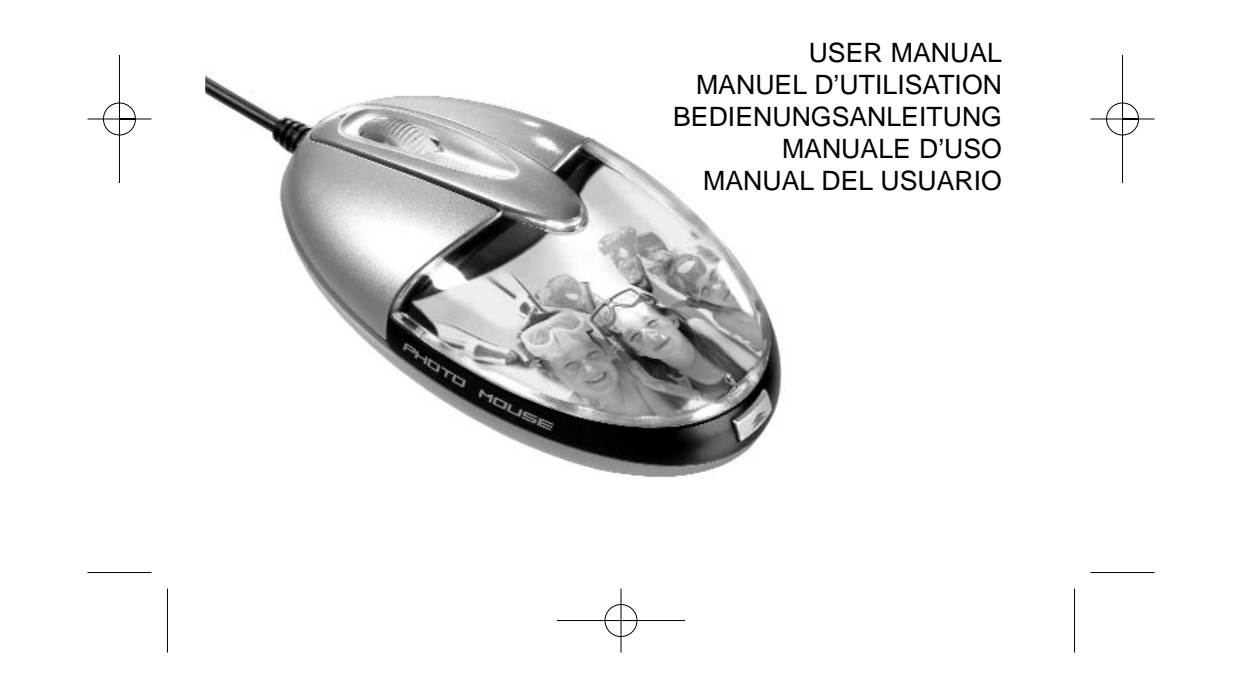

### **Saitek Photo Mouse**

Congratulations on purchasing the Saitek Photo Mouse. The Photo Mouse is a fully-functioned PC mouse for office or home use which can be customized by inserting your favourite picture underneath the transparent mouse casing.

#### **Printing your picture to the correct size**

Using your computer's image editing software (or the software supplied with your digital camera), crop your chosen picture to the approximate dimensions below, with the subject positioned to the top middle part of the area. Now print the picture. You may have to try this a few times before the subject appears exactly where you want it.

You can cut the picture to fit the Saitek Photo Mouse using the template provided.

53 mm

If you use more advanced image editing software such as Adobe Photoshop, you can download a transparent EPS template file from our website which you can overlay on your picture for a precise guide on where to cut. Go to www.saitek.com to download the file.

#### **Inserting your picture in the Photo mouse**

Open the transparent plastic cover on top of the mouse. Insert your picture under the retaining clips Your picture should now be perfectly positioned inside the mouse. Replace the plastic cover.

#### **System Compatibility**

PC running Windows 2000/XP/XP64/Vista/Mac OS X

#### **Connecting the Photo mouse**

With your PC on, insert the Mouse's USB plug into one of your PC's USB sockets. Follow the device installation wizard to complete the installation of the new USB device to the system. The mouse LED will light up to illuminate your picture.

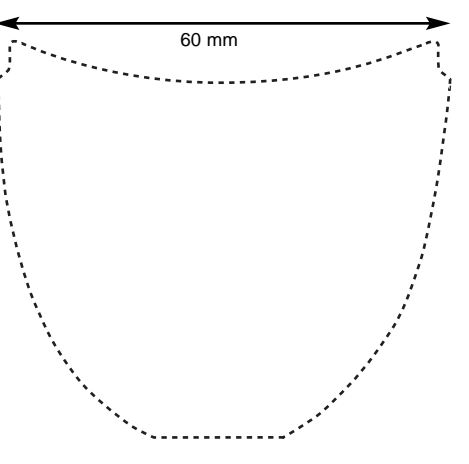

#### **Technical Support**

Can't get your product to work - don't worry, we're here to help you!

Nearly all the products that are returned to us as faulty are not faulty at all - they have just not been installed properly.

If you experience any difficulty with this product, please first visit our website www.saitek.com. The technical support area will provide you with all the information you need to get the most out of your product and should solve any problems you might have.

If you do not have access to the internet, or if the website cannot answer your question, please contact your local Saitek Technical Support Team. We aim to offer quick, comprehensive and thorough technical support to all our users so, before you call, please make sure you have all the relevant information at hand.

To find your local Saitek Technical Support Center, please see the separate Technical Support Center sheet that came packaged with this product.

#### **Information for Customers in the United States**

#### **FCC Compliance and Advisory Statement**

Warning: Changes or modifications to this unit not expressly approved by the party responsible for compliance could void the user's authority to operate the equipment.

This device complies with Part 15 of the FCC Rules. Operation is subject to the following two conditions:

- 1 This device may not cause harmful interference, and;
- 2 This device must accept any interference received, including interference that may cause undesired operation.

NOTE: This equipment has been tested and found to comply with the limits for a Class B digital device, pursuant to Part 15 of the FCC Rules. These limits are designed to provide reasonable protection against harmful interference in a residential installation. This equipment generates, uses and can radiate radio frequency energy and, if not installed and used in accordance with the instructions, may cause harmful interference to radio communications. However, there is no guarantee that interference will not occur in a particular installation. If this equipment does cause harmful interference to radio or television reception, which can be determined by turning the equipment off and on, the user is encouraged to try to correct the interference by one or more of the following measures:

•Reorient or relocate the receiving antenna; Photo Mouse manual.qxd 30/07/2007 15:52 Page 4

- •Increase the separation between the equipment and receiver;
- Connect the equipment into an outlet on a circuit different from that to which the receiver is connected;
- •Consult the dealer or an experienced radio/TV technician for help.

Saitek Industries, 2295 Jefferson Street, Torrance, CA 90501, USA

#### **Canada 210**

Operation is subject to the following two conditions:

- 1 This device may not cause interference, and;
- 2 This device must accept any interference, including interference that may cause undesired operation of the device.

This Class B digital apparatus complies with Canadian ICES-003. Cet appareil numérique de la classe B conforme à la norme NMB-003 du Canada.

#### **Conditions of Warranty**

- Warranty period is 2 years from date of purchase with proof of purchase submitted.
- 2 Operating instructions must be followed.
- 3 Specifically excludes any damages associated with leakage of batteries.

Note: Batteries can leak when left unused in a product for a period of time, so it is advisable to inspect batteries regularly.

- 4 Product must not have been damaged as a result of defacement, misuse, abuse, neglect, accident, destruction or alteration of the serial number, improper electrical voltages or currents, repair, alteration or maintenance by any person or party other than our own service facility or an authorized service center, use or installation of non-Saitek replacement parts in the product or the modification of this product in any way, or the incorporation of this product into any other products, or damage to the product caused by accident, fire, floods, lightning, or acts of God, or any use violative of instructions furnished by Saitek plc.
- 5 Obligations of Saitek shall be limited to repair or replacement with the same or similar unit, at our option. To obtain repairs under this warranty, present the product and proof of purchase (eg, bill or invoice) to the authorized Saitek Technical Support Center (listed on the separate sheet packaged with this product) transportation charges prepaid. Any requirements that conflict with any state or Federal laws, rules and/or obligations shall not be enforceable in that particular territory and Saitek will adhere to those laws, rules, and/or obligations.
- 6 When returning the product for repair, please pack it very carefully, preferably using the original packaging materials. Please also include an explanatory note.
- 7 IMPORTANT: To save yourself unnecessary cost and inconvenience, please check carefully that you have read and followed the instructions in this manual.

This warranty is in lieu of all other expressed warranties, obligations or liabilities. ANY IMPLIED WARRANTIES, OBLIGATIONS, OR LIABILITIES, INCLUDING BUT NOT LIMITED TO THE IMPLIED WARRANTIES OF MERCHANTABILITY AND FITNESS FOR A PARTICULAR PURPOSE, SHALL BE LIMITED IN DURATION TO THE DURATION OF THIS WRITTEN LIMITED WARRANTY. Some states do not allow limitations on how long an implied warranty lasts, so the above limitations may not apply to you. IN NO EVENT SHALL WE BE LIABLE FOR ANY SPECIAL OR CONSEQUENTIAL DAMAGES FOR BREACH OF THIS OR ANY OTHER WARRANTY, EXPRESS OR IMPLIED, WHATSOEVER. Some states do not allow the exclusion or limitation of special, incidental or consequential damages, so the above limitation may not apply to you. This warranty gives you specific legal rights, and you may also have other rights which vary from state to state.

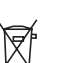

This symbol on the product or in the instructions means that your electrical and electronic equipment should be disposed at the end of its life separately from your household waste. There are separate collection systems for recycling in the EU.

For more information, please contact the local authority or your retailer where you purchased the product.

#### **Saitek Photo Mouse**

Herzlichen Glückwunsch zum Kauf der Saitek Photo Mouse. Die Photo Mouse ist eine voll funktionale PC-Maus für den Einsatz im Büro oder zuhause, die Sie durch Einlegen Ihres Lieblingsbildes unter das transparente Mausgehäuse persönlich gestalten können.

#### Ausdrucken Ihres Bildes in der passenden Größe

Benutzen Sie die Bildbearbeitungssoftware Ihres Computers (oder die mit Ihrer Digitalkamera gelieferte Software) zum Zuschneiden des ausgewählten Bildes auf die untenstehenden Maße, wobei sich das Motiv im oberen mittleren Bereich der Fläche befinden soll. Jetzt drucken Sie das Bild aus. Möglicherweise müssen Sie dies mehrmals probieren, bis sich das Motiv genau dort befindet, wo Sie es haben möchten.

#### **Anhand der mitgelieferten Schablone können Sie das Bild passend für die Saitek Photo Mouse zuschneiden.**

Wenn Sie eine fortgeschrittenere Bearbeitungssoftware wie beispielsweise Adobe Photoshop benutzen, können Sie eine transparente EPS-Vorlagendatei von unserer Website herunterladen und sie dem Bild als genaue Führung für das Zuschneiden überlagern. Zum Herunterladen der

EPS-Datei besuchen Sie www.saitek.com.

#### **Einlegen des Bildes in die Photo Mouse**

Öffnen Sie die transparente

Kunststoffabdeckung oben an der Maus. Legen Sie Ihr Bild unter die Halteclips. Ihr Bild sollte nun perfekt innerhalb der Maus positioniert sein. Setzen Sie die Kunststoffabdeckung wieder auf.

#### **Systemkompatibilität**

PC mit Windows 2000/XP/XP64/Vista Mac OS X

#### **Anschluss der Photo Mouse**

Stecken Sie bei eingeschaltetem PC den USB-Stecker der Maus in eine der USB-Buchsen Ihres PCs. Folgen Sie dem

60 mm 53 mm

Geräteinstallationsassistenten, um die Installation des neuen USB-Geräts im System vollständig durchzuführen. Die LED der Maus leuchtet auf und beleuchtet Ihr Bild.

#### **Technischer Support**

#### **Probleme - keine Angst, wir lassen Sie nicht im Stich!**

Wussten Sie, dass fast alle Produkte, die als fehlerhaft an uns zurückgeschickt werden, überhaupt nicht defekt sind? Sie wurden einfach nicht richtig installiert!

Sollten Sie Probleme mit diesem Produkt haben, besuchen Sie bitte zuerst unsere Website **www.saitek.de**. Unsere Website, speziell der Bereich Technischer Support, wurde erstellt, damit Sie von Ihrem Saitek-Produkt die bestmögliche Leistung erhalten.

Sollten Sie trotzdem noch Probleme haben oder kein Internetanschluss haben, dann stehen Ihnen unsere Produktspezialisten im Saitek Technical Support Team zur Verfügung, die Sie telefonisch um Rat und Hilfe bitten können.

Wir möchten, dass Sie viel Freude an Ihrem Gerät haben. Bitte rufen Sie uns an, falls Sie Probleme oder Fragen haben. Bitte stellen Sie auch sicher, dass Sie alle relevanten Informationen zu Hand haben, bevor Sie anrufen.

Rufnummern und Adressen finden Sie auf der mit dem Produkt gelieferten Liste der Zentren für Technischen Support.

#### **Garantiebedingungen**

- 1 Die Garantiezeit beträgt 2 Jahre ab dem nachgewiesenen Kaufdatum.
- 2 Die Bedienungsanleitung ist zu beachten.
- 3 Schäden im Zusammenhang mit dem Auslaufen von Batterien sind spezifisch aus dem Garantieumfang ausgenommen.

Hinweis: Batterien können auslaufen, wenn sie über einen längeren Zeitraum ungenutzt in einem Gerät verbleiben. Es ist daher ratsam, die Batterien regelmäßig zu überprüfen.

4 Die Garantie ist ausgeschlossen bei

Verunstaltung des Geräts, unsachgemäßer oder missbräuchlicher Benutzung, mangelnder Sorgfalt, Unfall, Beseitigung oder Änderung der Seriennummer; Anschluss an eine falsche Spannung oder Stromart; Reparatur, Umbau oder Wartung des Geräts durch fremde Personen außerhalb unserer Serviceeinrichtung oder eines autorisierten Servicecenters; Verwendung oder Einbau von nicht von Saitek stammenden Ersatzteilen in das Gerät oder sonstigen Veränderungen: Einbau in andere Geräte; Beschädigung des Geräts durch höhere Gewalt (z.B. Unfall, Brand, Hochwasser oder Blitzschlag) oder eine den Anweisungen von Saitek zuwider laufende Benutzung des Geräts.

Photo Mouse manual.qxd 30/07/2007 15:52 Page 8

- 4 Die Garantiepflicht beschränkt sich darauf, dass Saitek das Gerät nach eigener Wahl entweder repariert oder durch ein gleiches oder ähnliches Gerät ersetzt. Zur Inanspruchnahme der Garantie sind dem autorisierten Saitek Technical Support Center (Anschrift liegt dem Gerät in der Verpackung bei) Gerät und Kaufbeleg (z.B. Kassenzettel oder Rechnung) frachtfrei zu übersenden.
- 5 Bei Einsendung des Geräts zur Reparatur ist eine angemessene Verpackung (vorzugsweise die Originalverpackung) zu wählen und eine Schilderung des Problems beizufügen.
- 6 WICHTIGER HINWEIS: Achten Sie zur Vermeidung unnötiger Kosten und Unannehmlichkeiten darauf, die Anweisungen in dieser Bedienungsanleitung sorgfältig durchzulesen und zu beachten.

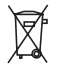

Dieses Produkt darf am Ende seiner Lebensdauer nicht über den normalen Haushaltsabfall entsorgt werden, sondern muss an einem Sammelpunkt für das Recycling von elektrischen und elektronischen Geräten abgegeben werden. Das Symbol auf dem Produkt, der Gebrauchsanleitung oder der Verpackung weist darauf hin.

#### **Saitek Photo Mouse**

Félicitation pour votre achat de la Saitek Photo Mouse. La Photo Mouse est une souris PC parfaitement fonctionnelle pour un usage personnel ou professionnel qui peut être customisée en insérant votre image favorite sous la coque transparente.

#### **Comment couper l'image aux dimensions de la Saitek Photo Mouse**

A l'aide de votre logiciel de retouche d'image (ou du logiciel fourni avec votre appareil photo numérique), redimensionnez approximativement l'image que vous avez choisie aux dimensions cidessous, avec le sujet positionné en haut de la zone centrale. Imprimez ensuite l'image. Vous pouvez avoir à répéter cette opération plusieurs fois avant que le sujet apparaisse exactement où vous le souhaitez.

Vous pouvez couper l'image aux dimensions de la Saitek Photo Mouse en utilisant le modèle fourni.

Si vous utilisez un logiciel de retouche d'image plus performant tel que Adobe Photoshop, vous pouvez télécharger un modèle EPS transparent sur notre site internet que vous pourrez juxtaposer à votre image pour un guide de coupe précis. Allez sur www.saitek.com pour télécharger le fichier EPS.

#### **Insérez votre image dans la Photo Mouse**

Ouvrez le couvercle en plastique transparent sur le dessus de la souris. Insérez votre image sous les agrafes de fixation. Votre image devrait maintenant être parfaitement positionnée à l'intérieur de la souris. Replacez la coque en plastique.

#### **Système compatible**

PC fonctionnant sous Windows 2000/XP/XP64/Vista/Mac OS X

#### **Connecter la Photo Mouse**

Avec votre PC allumé, insérez la prise USB de la souris dans l'une des prises

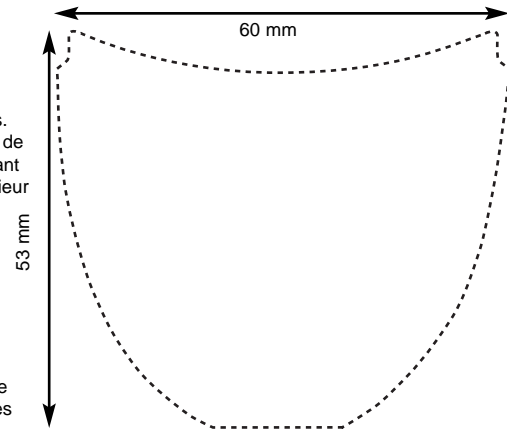

libres de votre PC. Suivez les instructions pour compléter l'installation du nouveau périphérique USB sur votre système. La diode de la souris s'allumera pour éclairer votre image.

#### **Support Technique**

La plupart des produits qui nous sont retournés comme étant défectueux ne le sont pas du tout en réalité : ils n'ont tout simplement pas été installés correctement.

Si vous rencontrez la moindre difficulté avec ce produit, merci de vous rendre tout d'abord sur notre site web **www.saitek.com**. La section " Support Technique " vous fournira toute l'information dont vous avez besoin pour tirer le meilleur parti de votre produit, et devrait vous aider à résoudre tous les problèmes que vous pourriez éventuellement rencontrer.

Si vous n'avez pas accès à Internet, ou si vous ne trouvez pas de réponse à votre question sur notre site web, merci de bien vouloir contacter l'équipe locale du Support Technique Saitek. Notre objectif consiste à offrir un support technique complet et approfondi à tous nos utilisateurs, donc, avant de nous appeler, merci de bien vouloir vérifier que vous avez toute l'information requise à portée de main.

Pour trouver votre équipe locale du Support Technique Saitek, merci de vous référer à la feuille " Centre de Support Technique " qui vous a été fournie dans l'emballage de ce produit. **Conditions de garantie**

- 1 La période de garantie est de deux ans à compter de la date d'achat, avec soumission d'une preuve d'achat.
- 2 Les instructions de fonctionnement doivent être correctement suivies.
- 3 Sont exclus spécifiquement tous les dommages dus à une fuite des piles.
- NB : Les piles risquent de fuir si elles sont laissées trop longtemps à l'intérieur d'un appareil. Il est donc recommandé d'inspecter les piles de façon régulière.
- 4 Le produit ne doit pas avoir été endommagé par une dégradation, une utilisation non conforme, une négligence, un accident, une destruction ou une altération du numéro de série, l'utilisation de voltages ou courants électriques inadaptés, la réparation, la modification ou la maintenance par toute personne quelle qu'elle soit, l'utilisation ou l'installation de pièces de remplacements qui ne soient pas des pièces Saitek, ou la modification du produit de quelque manière que ce soit, ou l'introduction de ce produit dans n'importe quel autre produit, ou des dommages causés au produit par un accident, le feu, des inondations, la foudre, les catastrophes naturelles, ou toute utilisation allant à l'encontre des instructions fournies par Saitek PLC.
- 5 Les obligations de Saitek en France métropolitaine sont limitées au remplacement par un produit identique ou similaire, à notre convenance. Afin d'obtenir le remplacement d'un produit sous cette garantie, veuillez présenter le produit et sa preuve d'achat (c'est à dire le ticket de caisse ou une facture) à votre revendeur. Toute condition en contradiction avec des lois, règles

et/ou obligations fédérales ou étatiques ne pourra pas être appliquée dans ce territoire spécifique et Saitek adhèrera à ces lois, règles et/ou obligations.

- 6 Lors du retour du produit en vue d'un échange, veillez s'il vous plaît à l'emballer soigneusement, en utilisant l'emballage d'origine. Merci également de bien vouloir inclure une note explicative.
- 7 IMPORTANT : afin de vous permettre d'éviter des coûts et des désagréments inutiles, merci de vérifier soigneusement que vous avez lu et suivi les instructions figurant dans ce manuel. Cette garantie agit en lieu et place de toutes les autres garanties, obligations et responsabilités. TOUTES GARANTIES, OBLIGATIONS OU RESPONSABILITES IMPLICITES, INCLUANT SANS RESTRICTION LES GARANTIES ET CONDITIONS IMPLICITES DE QUALITE OU D'ADAPTABILITE A UN USAGE SPECIFIQUE, SONT LIMITEES, EN DUREE, A LA DUREE DE CETTE GARANTIE LIMITEE ECRITE. Certains Etats n'autorisent pas de restrictions de durée de la garantie, auquel cas les restrictions décrites ci-dessus ne vous sont pas applicables. EN AUCUN CAS NOUS NE POURRONS ETRE TENUS POUR RESPONSABLES POUR DES DEGATS SPECIFIQUES OU RESULTANT D'UNE INFRACTION A CETTE GARANTIE OU A TOUTE AUTRE GARANTIE, EXPRESSE OU IMPLICITE, QUELLE QU'ELLE SOIT. Certains Etats n'autorisent pas l'exclusion ou la restriction des dégâts accidentels, indirects, spéciaux ou induits, auquel cas la restriction ci-dessus ne vous est pas applicable. Cette garantie vous accorde des droits légaux spécifiques, et vous pouvez également bénéficier d'autres droits variant d'un Etat à l'autre.

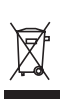

Ce symbole sur le produit ou dans le manuel signifie que votre équipement électrique et électronique doit être, en fin de vie, jeté séparement de vos déchets ménagés. Il existe en France des systèmes de collecte différents pour les déchets recyclables. Pour plus d'information, veuillez contacter les autorités locales ou le revendeur chez qui vous avez acheté le produit.

#### **Photo Mouse Saitek**

Congratulazioni per avere acquistato il Photo Mouse Saitek. Il Photo Mouse è un mouse per PC dotato di tutte le funzioni utili in ufficio o in casa, che può essere personalizzato inserendo la vostra immagine preferita sotto la copertura trasparente.

#### **Come stampare l'immagine con le dimensioni corrette**

Utilizzando il software per l'elaborazione delle immagini del vostro computer (o il software fornito con la vostra macchina fotografica digitale), riducete l'immagine che avete scelto approssimativamente alle dimensioni qui sotto, con il soggetto posizionato al centro della parte superiore. Ora stampate l'immagine. Può darsi che dobbiate fare più una prova prima che il soggetto appaia esattamente nella posizione desiderata.

#### **Potete ritagliare l'immagine nella misura esatta del Photo Mouse Saitek usando la dima fornita.**

Se utilizzate un software per l'elaborazione delle immagini più avanzato, come Adobe Photoshop, potete scaricare dal nostro sito web una dima EPS trasparente che potete sovrapporre alla vostra immagine per avere una guida precisa per ritagliarla. Il file EPS può essere scaricato dall'indirizzo www.saitek.com.

#### **Come inserire la vostra immagine nel Photo mouse**

Aprite la copertura di plastica trasparente sulla parte superiore del mouse. Inserite la vostra immagine sotto le mollette di blocco. Ora l'immagine dovrebbe essere posizionata perfettamente nel mouse. Rimettete la copertura di plastica 53 mm

#### **Compatibilità con i sistemi operativi**

PC con Windows 2000/XP/XP64/Vista/Mac OS X

# **Connessione del Photo mouse**

Con il PC acceso, inserite il connettore USB del Mouse in una delle prese USB

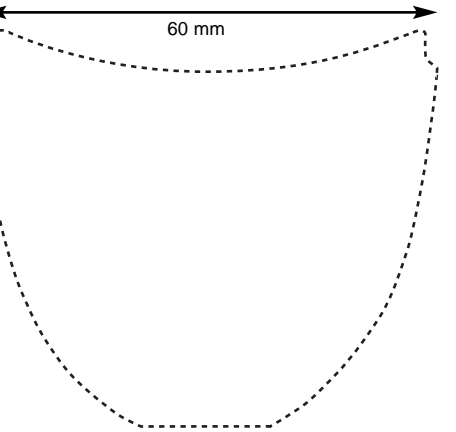

del vostro PC. Seguite le indicazioni della procedura automatica di installazione per completare l'installazione nel sistema del nuovo dispositivo USB. Il LED del mouse illuminerà la vostra immagine.

#### **Assistenza tecnica**

Avvio impossibile? Non preoccupatevi, siamo qui per aiutarti!

Quasi tutti i prodotti che ci vengono resi come difettosi non sono affatto difettosi - non sono stati semplicemente installati correttamente.

Se avete delle difficoltà con questo prodotto, visitate prima di tutto il nostro sito Web www.saitek.com. L'area dell'assistenza tecnica vi fornirà tutte le informazioni che vi occorrono per ottenere il meglio dal vostro prodotto e per risolvere qualsiasi problema da voi riscontrato.

Se non avete accesso all'Internet o il sito Web non è in grado di rispondere alla vostra domanda, rivolgetevi al vostro Team Assistenza Tecnica Saitek locale. Offriamo l'assistenza tecnica rapida, vasta e completa a tutti i nostri utenti. Prima di chiamarci accertatevi di avere tutte le informazioni pertinenti a portata di mano.

Troverete nel foglio separato fornito con questo prodotto i dati relativi al vostro Centro di Assistenza Tecnica locale.

#### **Condizioni della garanzia**

- 1 Il periodo di garanzia è di 2 anni dalla data d'acquisto con presentazione della prova d'acquisto.
- 2 Seguire le istruzioni per il funzionamento.
- 3 Esclude espressamente qualsiasi danno associato alla perdita delle batterie. NB: le batterie possono perdere se sono lasciate inutilizzate in un prodotto per un periodo di tempo prolungato, e per questo è consigliabile controllarle regolarmente.
- 4 Il prodotto non deve essere stato danneggiato a causa di deturpazione, uso errato, abuso, negligenza, incidente, distruzione o alterazione del numero di serie, incorrette tensioni o correnti elettriche, riparazione, modificazione o manutenzione effettuata da qualsiasi persona o parte eccetto dal nostro servizio di manutenzione o un centro di manutenzione autorizzato, utilizzo o installazione di parti di ricambio non Saitek nel prodotto o la modifica di questo prodotto in qualsiasi modo, o l'incorporazione di questo prodotto in qualsiasi altro prodotto, o danni al prodotto provocato da incidente, incendio, inondazione, fulmini o forza maggiore, o qualsiasi uso che contravviene alle istruzioni fornite da Saitek plc.
- 5 Gli obblighi di Saitek saranno limitati alla riparazione o sostituzione con la stessa unità o con un'unità simile, a scelta di Saitek. Per ottenere le riparazioni ai sensi della presente garanzia, presentare il prodotto e la prova d'acquisto (ad es. la ricevuta o la fattura) al Centro Assistenza

Tecnica Saitek (elencato nel foglio separato contenuto nella confezione di questo prodotto), con le spese di trasporto prepagate. Qualsiasi requisito che è in conflitto con qualsiasi legge, regolamento e/o obbligo statale o federale non sarà applicabile in quel territorio particolare e Saitek aderirà a quelle leggi, regole e/o obblighi.

- 6 Quando il prodotto viene reso per la riparazione, imballarlo molto attentamente, preferibilmente utilizzando i materiali d'imballaggio iniziali. Includere inoltre una nota esplicativa.
- 7 IMPORTANTE: per risparmiare costi e inconvenienti inutili, controllare attentamente di aver letto e seguito le istruzioni in questo manuale.
- 8 Questa garanzia sostituisce tutte le altre garanzie, gli obblighi o le responsabilità esplicite. LA DURATA DI QUALSIASI GARANZIA, OBBLIGO, O RESPONSABILITÀ IMPLICITI, COMPRESI MA NON LIMITATI ALLE GARANZIE IMPLICITE DI RESPONSABILITÀ E IDONEITÀ PER UNO SCOPO PARTICOLARE, SARÀ LIMITATA ALLA DURATA DELLA PRESENTE GARANZIA LIMITATA SCRITTA. Alcuni Stati non consentono limitazioni sulla durata di una garanzia implicita, perciò le suddette limitazioni possono non essere pertinenti nel vostro caso. NON SAREMO MAI RESPONSABILI PER QUALSIASI DANNO SPECIALE O CONSEGUENTE PER VIOLAZIONE DI QUESTA O DI QUALSIASI ALTRA GARANZIA, ESPLICITA O IMPLICITA, DI QUALSIASI TIPO. Alcuni Stati non consentono l'esclusione o la limitazione di danni speciali, incidentali o conseguenti, per cui la suddetta limitazione può non applicarsi nel vostro caso. La presente garanzia vi conferisce diritti legali speciali, e potete avere anche altri diritti che variano da uno Stato all'altro.

Questo simbolo riportato sul prodotto o nelle istruzioni indica che, al termine della loro vita, le apparecchiature elettriche ed elettroniche devono essere smaltite separatamente dai rifiuti domestici. Nell'Unione Europea sono disponibili sistemi per la raccolta separata e il riciclaggio dei rifiuti.

Per richiedere ulteriori informazioni contattare le autorità locali o il rivenditore dove è stato effettuato l'acquisto del prodotto.

#### **Ratón con Foto de Saitek**

Enhorabuena por comprar el Ratón con Foto de Saitek. El Ratón con Foto es un ratón para PC completamente funcional para uso en la oficina o en el hogar que se puede personalizar insertando su foto favorita debajo de la cubierta transparente del ratón.

#### **Impresión de su foto con el tamaño correcto**

Utilizando el software de su ordenador de edición de imágenes (o el software suministrado con su cámara digital), recorte la foto que haya elegido a las dimensiones aproximadas que se indican más abajo, con la figura deseada posicionada en la mitad superior. Ahora imprima la foto. Quizás tenga que intentarlo varias veces hasta conseguir que dicha figura aparezca exactamente donde quiere.

#### **Puede cortar la foto para que se acople al Ratón con Foto de Saitek utilizando la plantilla proporcionada**

Si utiliza un software de edición de imágenes más avanzado como Adobe Photoshop, puede descargar un fichero EPS de plantilla transparente desde nuestra página web que puede superponer sobre su foto para que sirva de guía precisa de por dónde cortar. Vaya a

www.saitek.com para descargar el fichero EPS.

#### **Insertar su foto en el Ratón con Foto**

Abra la cubierta transparente de plástico en la parte superior del ratón. Inserte su foto debajo de los clips de sujeción. Ahora su foto debería estar perfectamente colocada dentro del ratón. Vuelva a poner la cubierta de plástico.

#### **Compatibilidad del Sistema**

PC con Windows 2000/XP/XP64/Vista/Mac OS X

**Conexión del Ratón con Foto**

Con su PC encendido, inserte la clavija USB del Ratón dentro de uno de los enchufes USB de su PC. Siga las

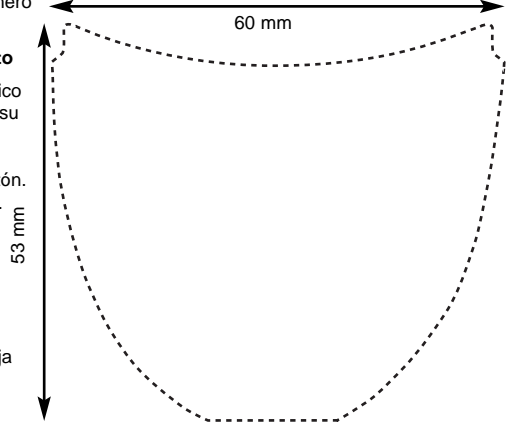

instrucciones del asistente de instalación del dispositivo para llevar a cabo la instalación del nuevo dispositivo USB en el sistema. El LED del ratón se encenderá para iluminar su foto.

#### **Asistencia técnica**

#### **¿No puede empezar?: No se preocupe, ¡aquí estamos para ayudarle!**

Casi la totalidad de los productos que nos devuelven como averiados no tienen ningún fallo: es simplemente que no se han instalado correctamente.

Si experimenta alguna dificultad con este producto, rogamos que visite primeramente nuestro sitio web: **www.saitek.com**.

El área de asistencia técnica le proporcionará toda la información que necesita para obtener el mayor rendimiento de su producto y debería resolver cualesquiera problemas que pudiese tener.

Si no dispone de acceso a Internet o si no encuentra en el sitio web respuesta a su pregunta, rogamos que se ponga en contacto con el equipo de asistencia técnica de Saitek. Nuestro objetivo es ofrecer asistencia técnica rápida y completa a todos nuestros usuarios, así que le rogamos que antes de llamar tenga a mano toda la información relevante.

Para hallar el Centro de asistencia técnica de Saitek de su localidad, rogamos que consulte la hoja de Centros de asistencia técnica incluida en el paquete de este producto.

#### **Condiciones de la garantía**

- 1 El período de garantía es de 2 años desde la fecha de compra con presentación de comprobante.
- 2 Se deben seguir las instrucciones de funcionamiento.
- 3 Se excluye específicamente cualquier daño asociado con pérdidas de pilas. Nota: Las pilas pueden perder cuando se dejan en un producto sin usar durante cierto tiempo, por lo que se recomienda inspeccionar las pilas regularmente.
- 4 El producto no se deberá haber dañado como resultado de modificación, uso indebido, abuso, negligencia, accidente, destrucción o alteración del número de serie, tensiones o corrientes eléctricas inadecuadas, reparación, modificación o mantenimiento por parte de cualquier persona que no sea de nuestras instalaciones de servicio o de un centro de servicio autorizado, uso o instalación de piezas de repuesto que no sean de Saitek en el producto o modificación de este producto de cualquier manera o la incorporación de este producto en cualesquiera otros productos o daños causados por accidente, incendio, inundación, rayos o fuerza mayor o por cualquier uso que viole las instrucciones suministradas por Saitek plc.
- 5 Las obligaciones de Saitek se limitarán a reparar o sustituir la unidad por otra igual o similar, según optemos. Para obtener reparaciones de acuerdo a esta garantía, deberá presentar el producto y comprobante de compra (p. ej., una factura o un albarán) al Centro de asistencia

técnica de Saitek autorizado (listado en una hoja separada empaquetada con este producto) y pagando los gastos de transporte. Cualesquiera requisitos que entren en conflicto con cualesquiera leyes, normas y/u obligaciones estatales o federales no serán aplicables en dicho territorio en particular y Saitek se atendrá a dichas leyes, normas y/u obligaciones.

- 6 Cuando se devuelva el producto para reparar, rogamos que se empaquete con mucho cuidado, preferentemente utilizando los materiales de envasado originales. Se ruega adjuntar una nota explicativa.
- 7 IMPORTANTE: Para ahorrarse costes e inconvenientes innecesarios, rogamos que compruebe cuidadosamente que ha leído y seguido las instrucciones de este manual.
- 8 Esta garantía sustituye a cualesquiera otras garantías, obligaciones o responsabilidades explícitas. CUALESQUIERA GARANTÍAS, OBLIGACIONES O RESPONSABILIDADES IMPLÍCITAS, INCLUYENDO, SIN LIMITARSE A LO MISMO, LAS GARANTÍAS IMPLÍCITAS DE COMERCIABILIDAD Y APTITUD PARA UN FIN PARTICULAR, SE LIMITARÁN EN CUANTO A DURACIÓN AL PERÍODO DE ESTA GARANTÍA LIMITADA ESCRITA. Algunos estados no permiten limitaciones en cuanto al tiempo de duración de una garantía implícita, así que las limitaciones anteriores podrían no ser aplicables para usted. EN NINGÚN CASO SEREMOS RESPONSABLES DE NINGÚN DAÑO ESPECIAL O INDIRECTO POR INCUMPLIENTO DE ESTA O CUALESQUEIRA OTRAS GARANTÍAS, EXPLÍCITAS O IMPLÍCITAS Y DE LA NATURALEZA QUE FUESEN. Algunos estados no permiten la exclusión o limitación de daños especiales, incidentales o indirectos, así que la limitación anterior podría no aplicarse a usted. Esta garantía le da derechos legales específicos y también podría tener otros derechos, que varían entre estados.

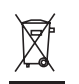

Este símbolo en el producto o en las instrucciones significa que no debería tirar a la basura doméstica el equipo eléctrico o electrónico al final de su vida útil. En los países de la UE existen sistemas de recogida separados para reciclaje. Para más información, rogamos que se ponga en contacto con la autoridad local o con el vendedor al que compró el producto.

أنظمة التشغيل المتوافقة Vista/XP64/XP/2000/Macintosh OS X

ربط الجهاز

أشبك مقبس USB في أحد المداخل التوافقة في حاسوبك واتبع تعليمات التنصيب على الشاشة.

#### **HR** Sistemska kompatibilnost

Morate posjedovati računalo na kojemu su instalirani Windows 2000/XP/XP64/Vista/ Macintosh OS X

#### Uključenje uređaja

Računalo mora biti uključeno. Umetnite USB utikač u jedan od USB utora na vašem računalu. Pratite naputke "instalacijskog čarobnjaka" kako biste dovršili instalaciju novog USB uređaja.

#### **NL** Systeem compatibiliteit

PC met Windows 2000/XP/XP64/Vista/Macintosh OS X

#### Het aansluiten van het apparaat

Met uw PC in geschakeld, sluit de USB connector aan op de PC. Volg de installatiestappen van het apparaat om zo de installatie te voltooien van het nieuwe USB apparaat op het systeem.

#### **CZ** SYSTÉMOVÉ POŽADAVKY

PC s Windows 2000/XP/XP64/Vista/Macintosh OS X

#### PŘIPOJENÍ MYŠI

Po spuštění Vašeho PC připojte myš do jednoho z USB portů. Dál postupujte dle nápovědy pro instalaci nového USB zařízení do systému

**GR** Συμβατότητα συστήματος Η/Υ με λειτουργικό σύστημα Windows 2000/XP/XP64/Vista/Macintosh OS X

#### Συνδέοντας την συσκευή

Έχοντας τον υπολογιστή αναμμένο, συνδέστε το USB βύσμα της συσκευής σε μία από τις USB θύρες του υπολογιστή σας. Στην συνέχεια ακολουθήστε τις οδηγίες για να ολοκληρωθεί η εγκατάσταση της νέας USB συσκευής στο σύστημά σας.

## **HU** Rendszerkövetelmények

PC Windows 2000/XP/XP64/Vista/Macintosh OS X

Csatalakoztatás a számítógéphez Csatlakoztassa Saitek egerét számítógépe USB portján keresztül. Kövesse a telepítési varázsló utasításait a sikeres installálás érdekében.

**PL** Kompatybilność urządzenia:

Urządzenie współpracuje z WINDOWS 2000/XP/XP64/Vista/Macintosh OS X

Podłączanie urządzenia Wybierz dowolny wolny port USB i włóż do niego wtyczkę. Następnie poczekaj aż system zainstaluje nowe urządzenie

**PT** Compatibilidade com sistema PC Windows 2000/XP/XP64/Vista/Macintosh OS X

#### Como conectar o aparelho

Ligue o computador, inserte o plugue USB do aparelho com uma das entradas USB do computador. Siga as intruções indicadas para completar a instalação do novo aparelho no sistema do computador.

#### Photo\_Mouse\_manual.qxd 30/07/2007 15:52 Page 20

- **SE** Maskinvarukrav
- **DK** PC med windows 2000/XP/XP64/Vista/Macintosh OS X
- **NO** Anslutning / Installation Starta din dator, koppla in enheten till din dators USB port. Följ anvisningarna för att slutföra installationen av den nya USB-enheten.
- **RU** Совместимость ПК на базе Windows 2000/XP/XP64/Vista/Macintosh OS X
	- Подключение устройства

При включенном компьютере, вставьте USB разъем устройства в одно из USB гнезд Вашего ПК. Следуйте указаниям установки, что бы завершить подключение нового USB устройства.

#### **TK** Uyumlu Sistem

Windows 2000/XP/XP64/Vista/Macintosh OS X ortamında çalışan bilgisayarlar.

#### Mouse'unuz Bağlanması

Bilgisayarınızın USB girişine mouse'unuzu takın. Kurulum işlemi bitene kadar, kurulum sihirbazını takip edin.

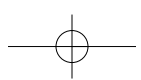

Photo\_Mouse\_manual.qxd 30/07/2007 15:52 Page 22

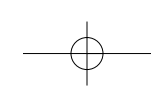

Photo Mouse manual.qxd  $30/07/2007 \text{ }15:52$  Page 24

# **Saitek Photo Mouse**

**V.1.0 30/07/07**

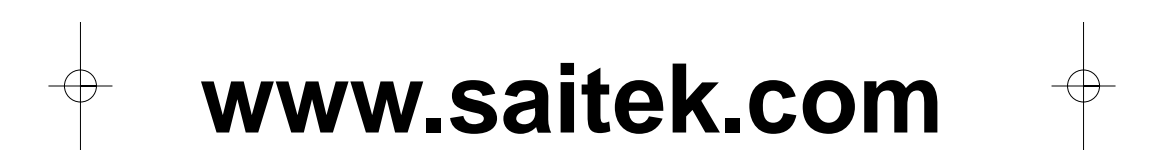

© 2007 Saitek Ltd. Made and printed in China. All trademarks are the property of their respective owners.

PM39

Free Manuals Download Website [http://myh66.com](http://myh66.com/) [http://usermanuals.us](http://usermanuals.us/) [http://www.somanuals.com](http://www.somanuals.com/) [http://www.4manuals.cc](http://www.4manuals.cc/) [http://www.manual-lib.com](http://www.manual-lib.com/) [http://www.404manual.com](http://www.404manual.com/) [http://www.luxmanual.com](http://www.luxmanual.com/) [http://aubethermostatmanual.com](http://aubethermostatmanual.com/) Golf course search by state [http://golfingnear.com](http://www.golfingnear.com/)

Email search by domain

[http://emailbydomain.com](http://emailbydomain.com/) Auto manuals search

[http://auto.somanuals.com](http://auto.somanuals.com/) TV manuals search

[http://tv.somanuals.com](http://tv.somanuals.com/)